**Neumann I Rosner**

# **ClassPad Learning: Abitur**

**gut erklärt mit zusätzlich über 80 Videos**

**1. Auflage**

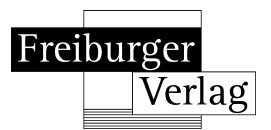

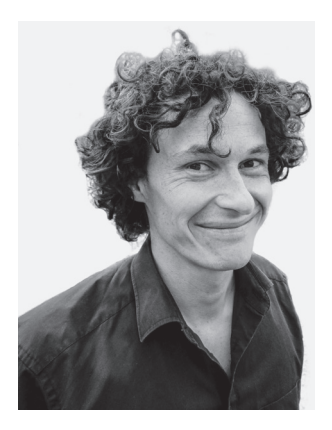

Stefan Rosner, geb. 1979, studierte Mathematik in Mannheim und unterrichtet seit 2005 in der Oberstufe.

©2023 Freiburger Verlag GmbH, Freiburg im Breisgau 1. Auflage. Alle Rechte vorbehalten Printed in EU www.freiburger-verlag.de

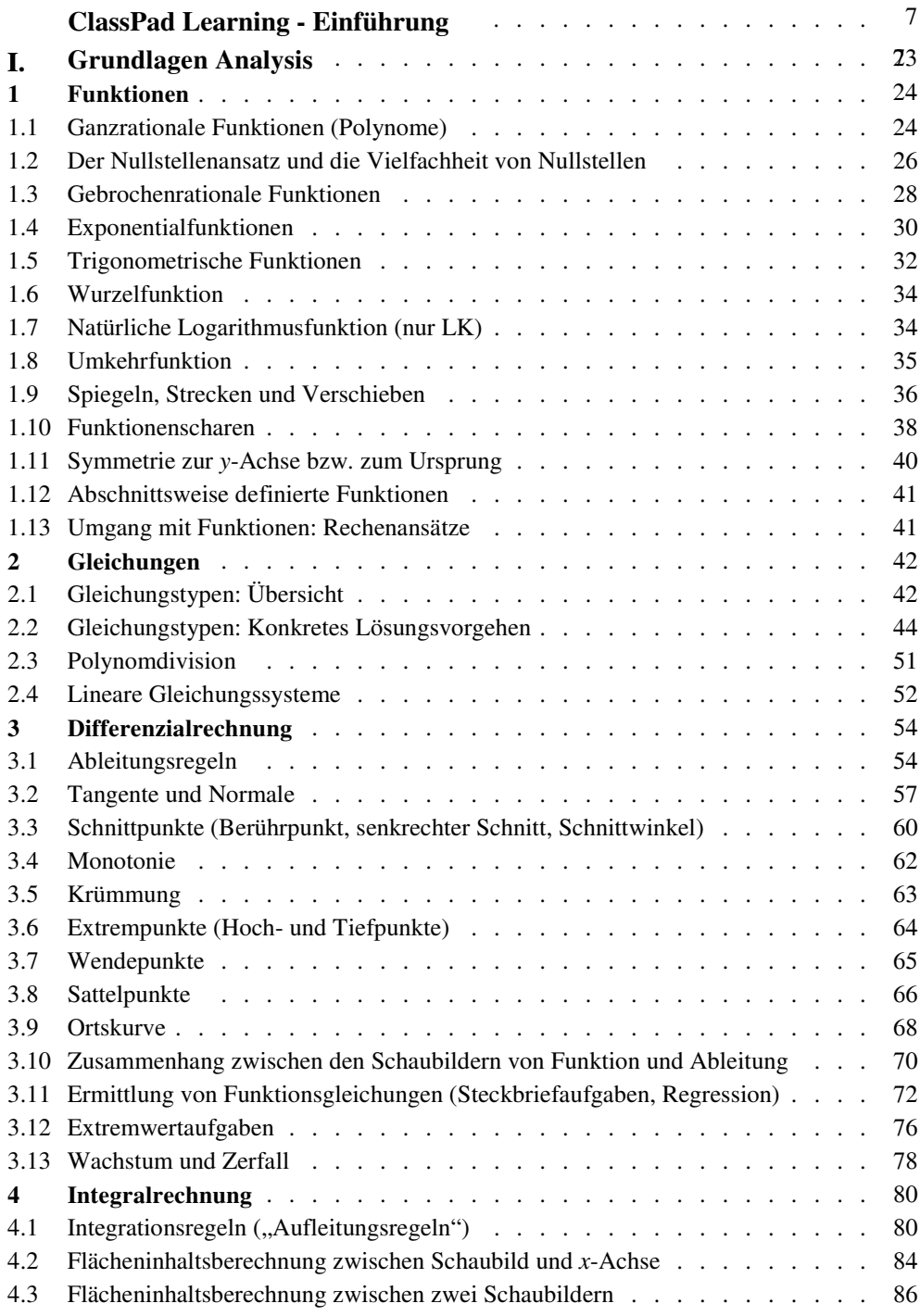

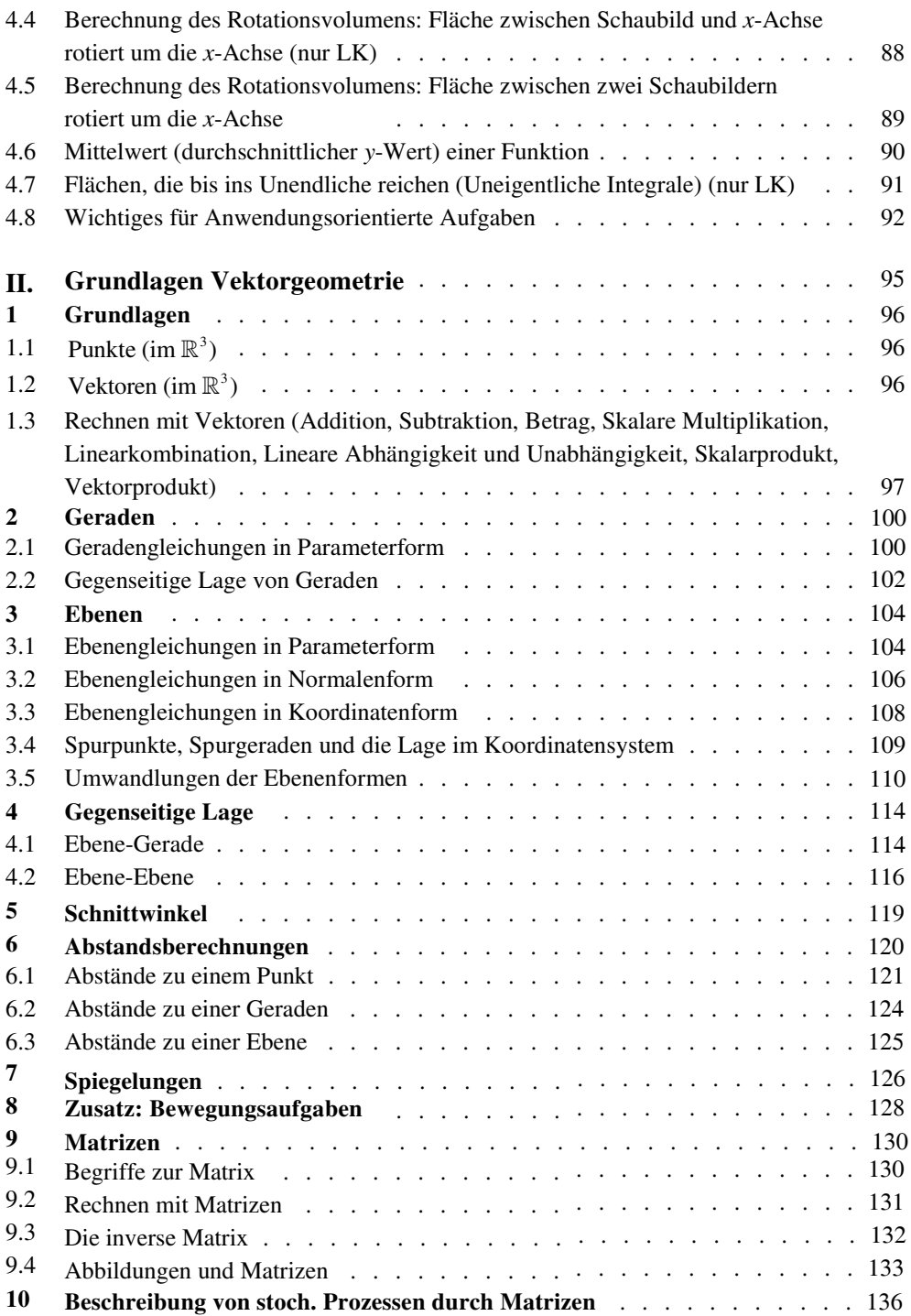

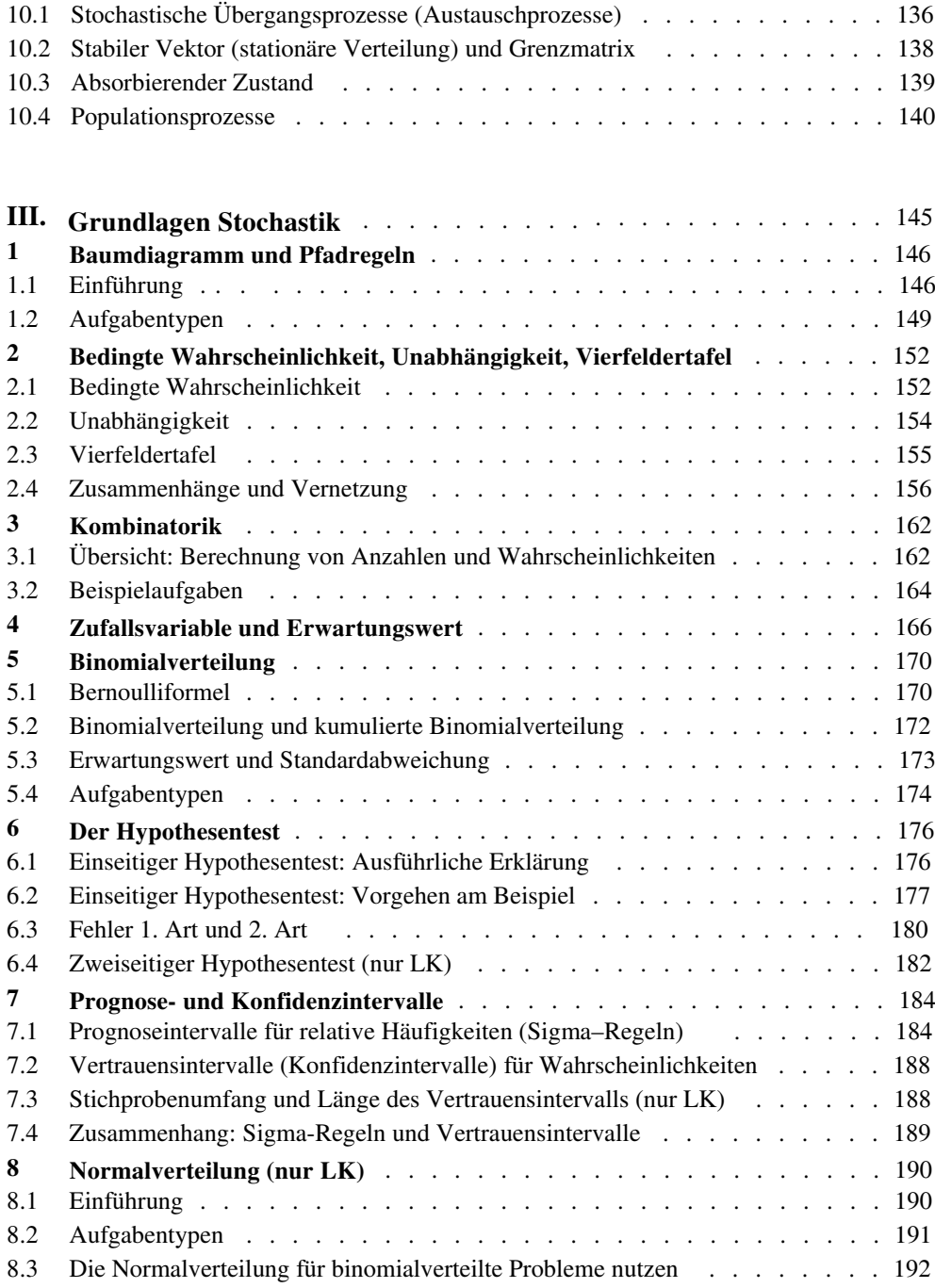

## **Vorwort**

### **Liebe Schülerinnen und Schüler,**

dieses Buch soll Sie ergänzend zu ClassPad Learning unterstützen,

- sich in den letzten beiden Schuljahren optimal auf Klausuren und auf das Abitur in Mathematik vorzubereiten.
- sich alle Lehrplaninhalte anhand verständlicher und übersichtlicher Stoffzusammenfassungen anzueignen.
- die Abitursaufgaben der vergangenen Jahrgänge zu bearbeiten, da Sie hiermit ein Nachschlagewerk zur Verfügung haben.
- durch Erfolge neue Motivation für das Fach Mathematik zu bekommen.

## **Liebe Fachkolleginnen und Fachkollegen,**

dieses Buch soll Sie im Zusammenspiel mit ClassPad Learning dabei unterstützen,

- die zeitintensive Stoffwiederholung, Klausur- und Abiturvorbereitung teilweise aus dem Unterricht auslagern zu können.
- auf diese Weise mehr Zeit für verständnisorientierten Unterricht zu gewinnen.
- sicherzustellen, dass Ihre Schülerinnen und Schüler über ausreichendes Basiswissen verfügen.

## **Zusätzlich**

über 80 Videos, in welchen alle Stoffzusammenfassungen nochmals erklärt werden. Zugriff über Kurzadresse oder QR-Code aus dem Buch.

## **Liebe Schülerinnen und Schüler,**

über Fragen oder Anregungen zu den Inhalten dieses Buches freue ich mich sehr.

*Stefan Rosner*  (stefan\_rosner@hotmail.com)

# **1 Für ClassPad Learning anmelden**

# **Bei ClassPad.academy registrieren**

Bevor du ClassPad Learning nutzen kannst, ist es nötig, sich zuerst bei ClassPad.academy zu registrieren: ClassPad.academy rufst du im Internet auf unter ClassPad.academy

Im Video, das du unter frv.tv/cp ansehen kannst, wird ClassPad Learning vorgestellt. Zuerst klickst du auf «jetzt registrieren», das steht etwas kleiner rechts unten im Fenster. Im Screenshot ist es mit einem roten Pfeil gekennzeichnet:

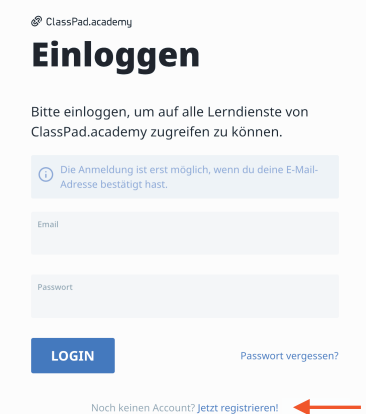

Im nächsten Schritt wählst du den linken Button «Als Schüler\*in registrieren» aus und klickst diesen:

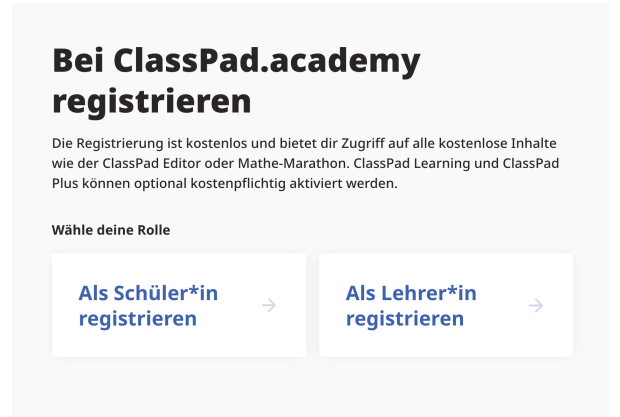

Nun gibst du deine persönlichen Daten an. Dabei ist der «Rufname» der Name, wie du in der Klasse in ClassPad.academy angezeigt wirst. Danach musst du noch bestätigen, dass du entweder älter als 16 Jahre alt bist, oder das Einverständnis deiner Eltern hast. Zum Schluss bestätigst du noch die Nutzungsbedingungen.

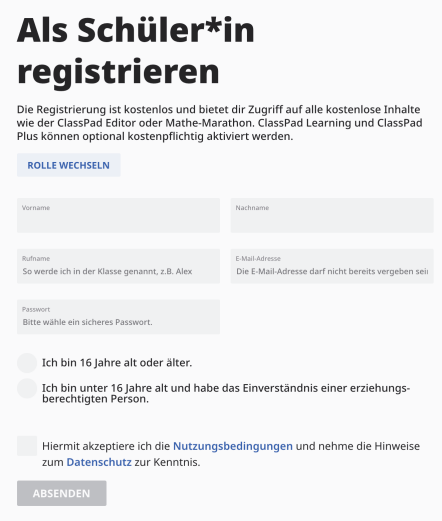

WICHTIG: Um dich in weiter einloggen zu können, musst du die Email, die dir von der Class-Pad.academy geschickt wurde, bestätigen.

Nun bist du auf der Startseite. Diese besteht aus mehreren Bereichen.

- Ganz links befindet sich das Menü. Hier kannst du direkt den Bereich auswählen, den du nutzen willst.
- In der Mitte werden die verschiedenen Bereiche auch noch als Kacheln angezeigt.

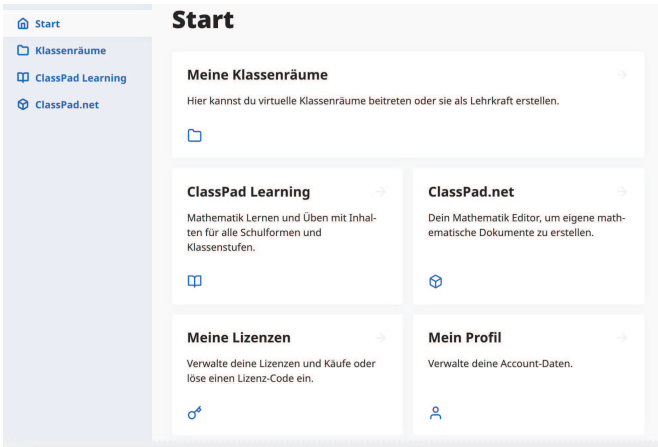

# **Meine Lizenzen**

Um ClassPadd Learning nutzen zu können brauchst du eine Lizenz. Die bekommst du entweder von deiner Lehrerin bzw. deinem Lehrer oder du kannst sie auch kaufen, z.B. bei dynatech.de

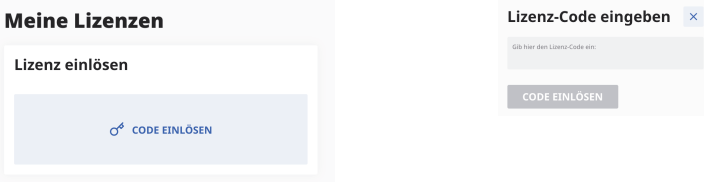

Um den Lizenzcode einzugeben, klickst du einmal, dann öffnet sich ein Dialogfenster und du kannst den Code eingeben.

# **Mein Profil**

Auf der Profilseite kannst du sehen, welche Daten von dir gespeichert sind. Diese kannst du entsprechend ändern und anpassen.

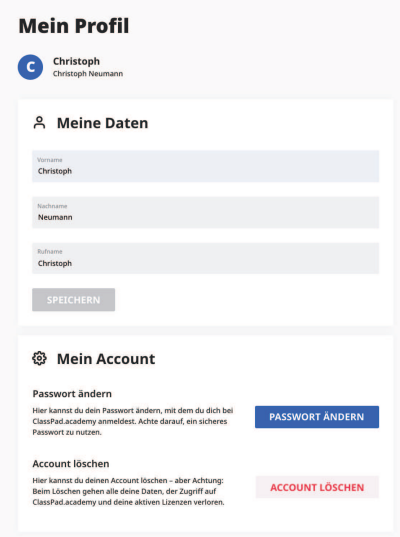

Auch das Passwort kann hier geändert werden. Wenn du auf den entsprechenden Button klickst, öffnet sich ein Dialogfenster:

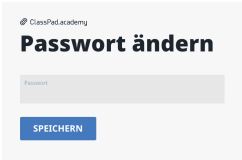

# **1. Funktionen**

# **1.1 Ganzrationale Funktionen (Polynome)**

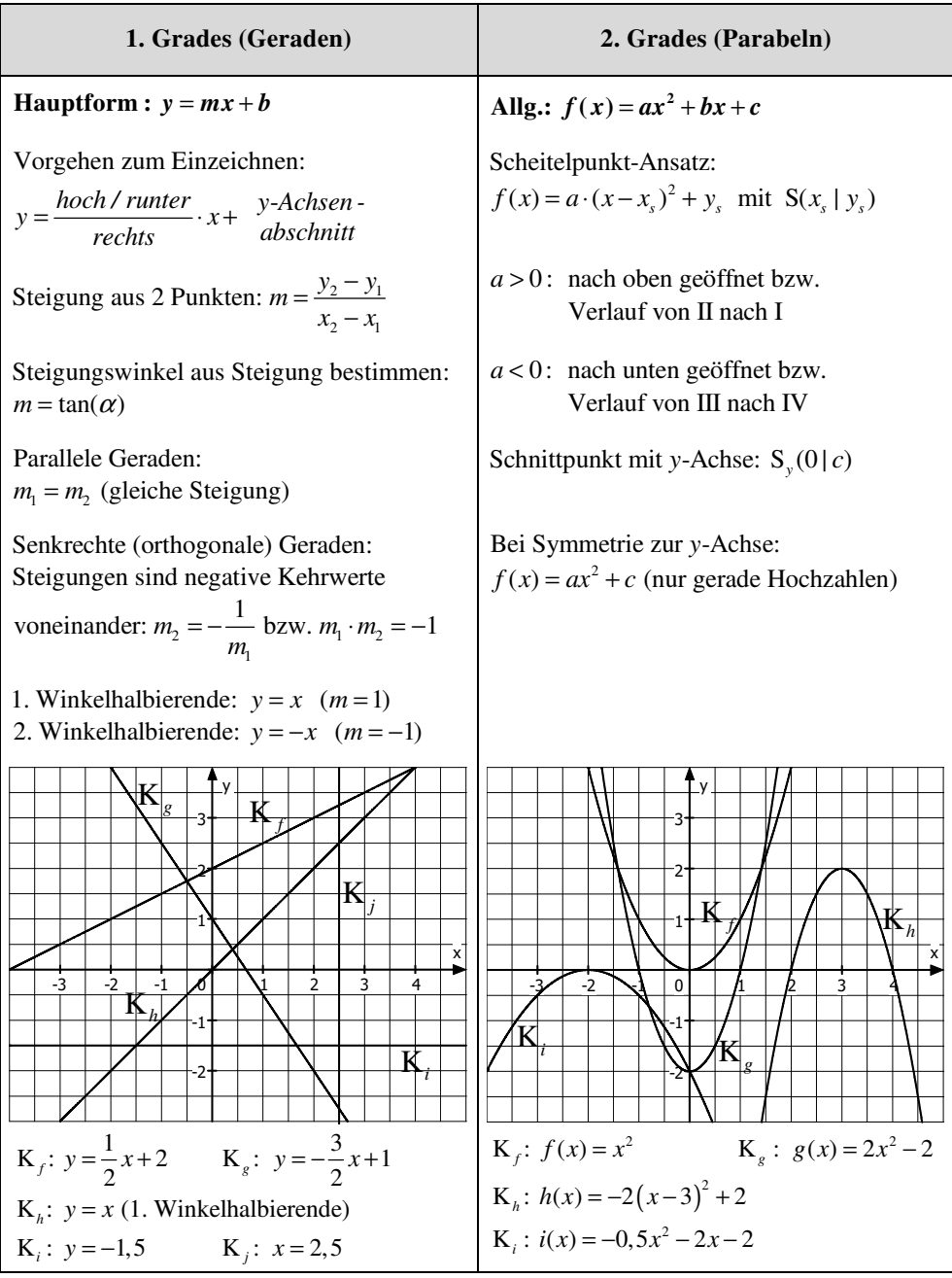

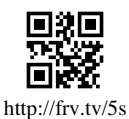

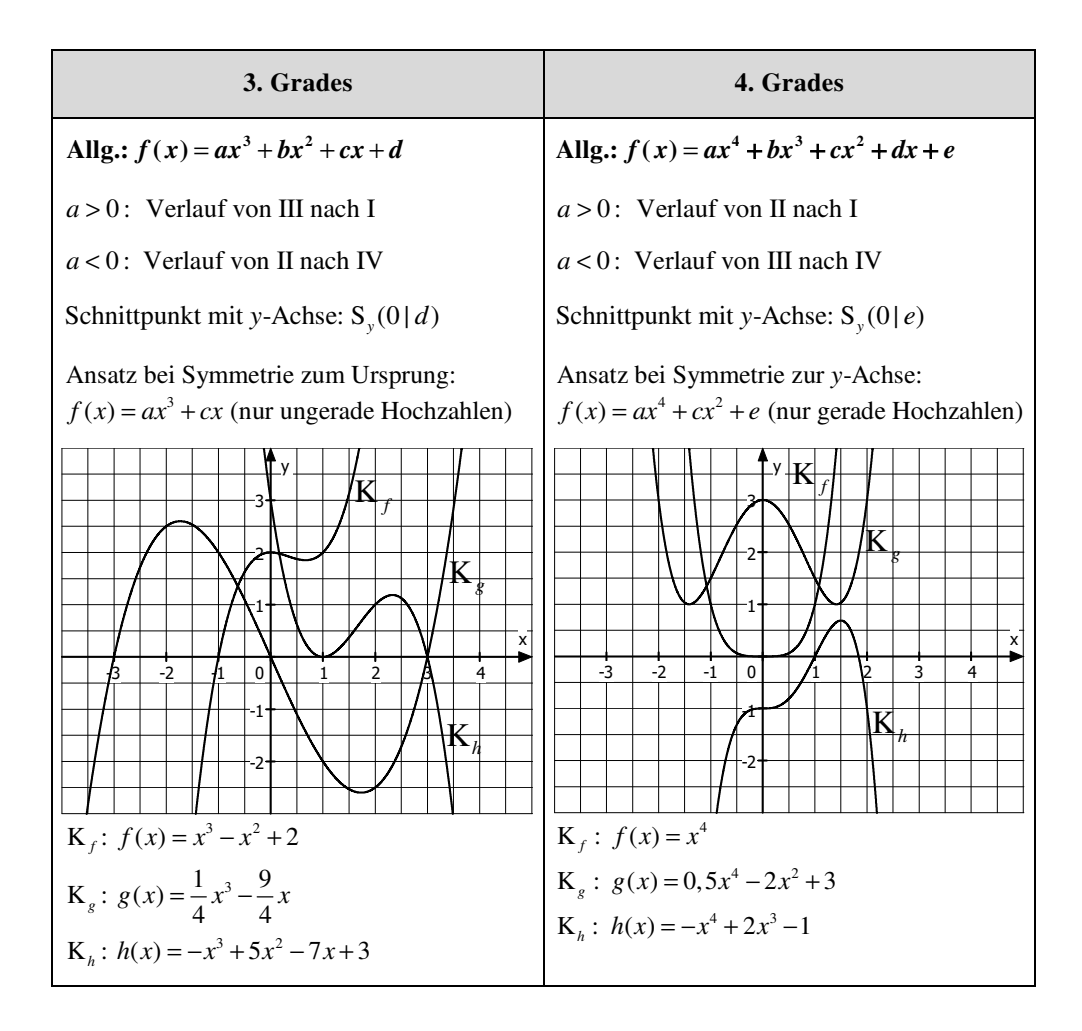

 (für alle ganzrationalen Funktionen) **Tipp a** > 0: Verlauf von ... nach **I** (,, endet oben") *a* **< 0:** Verlauf von ... nach **IV** ("endet **unten**")

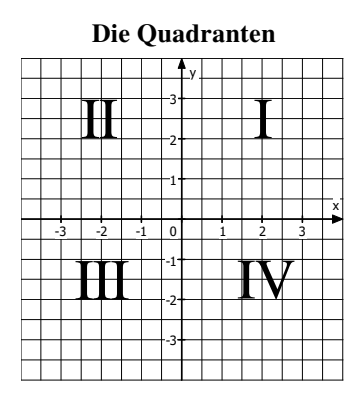

## **1.2 Der Nullstellenansatz und die Vielfachheit von Nullstellen**

### **Beispiele**

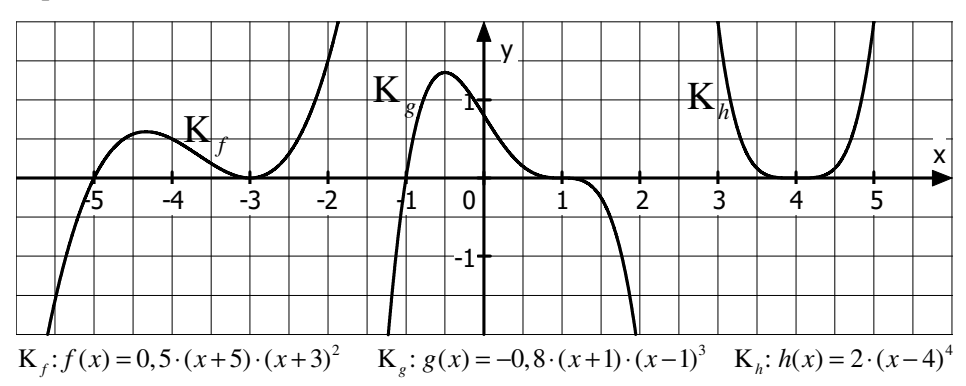

**Aufbau des Nullstellenansatzes** (am Beispiel)

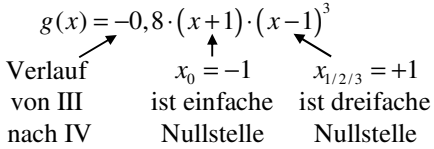

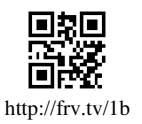

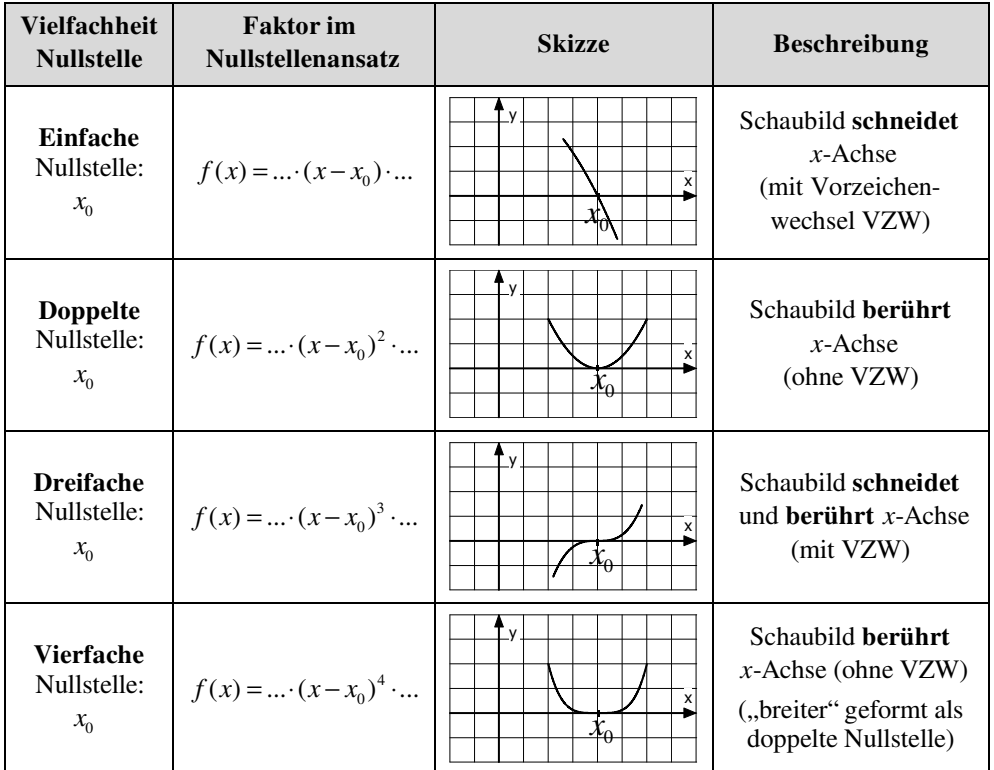

## **Übersicht (für ganzrationale Funktionen)**

## **1.3 Gebrochenrationale Funktionen**

**Allg.** *(ganzrationale) Funktion f x (ganzrationale) Funktion*  $f(x) = \frac{(ganzrationale) Funktion}{(ganzrationale) Funktion}$  Beispiel:  $f(x) = \frac{-2x^2 + 3x}{x+2}$  (mit D = R \{-2})  $=\frac{-2x^2+3x}{x+2}$  (mit D = R \{-ℝ

## **1. Untersuchung auf senkrechte Asymptoten**

Zu *x*-Werten, die im **Nenner** zum **Wert 0** führen, kann kein *y*-Wert errechnet werden, da nicht durch 0 geteilt werden darf.

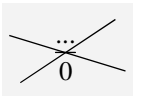

Diese *x*-Werte sind nicht in der Definitionsmenge der Funktion enthalten und stellen somit **Definitionslücken** dar.

An einer Definitionslücke kann das Schaubild eine **senkrechte Asymptote** aufweisen.

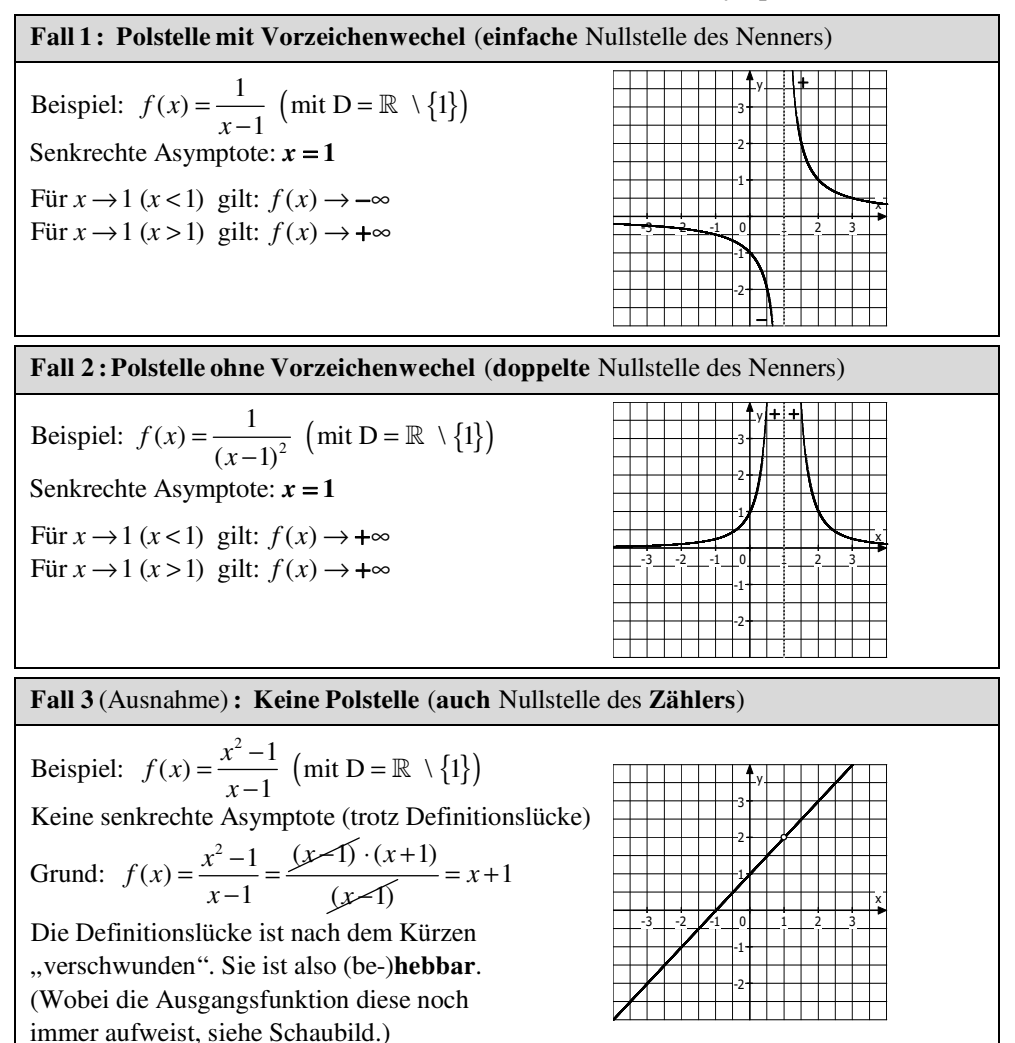

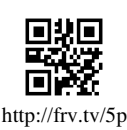

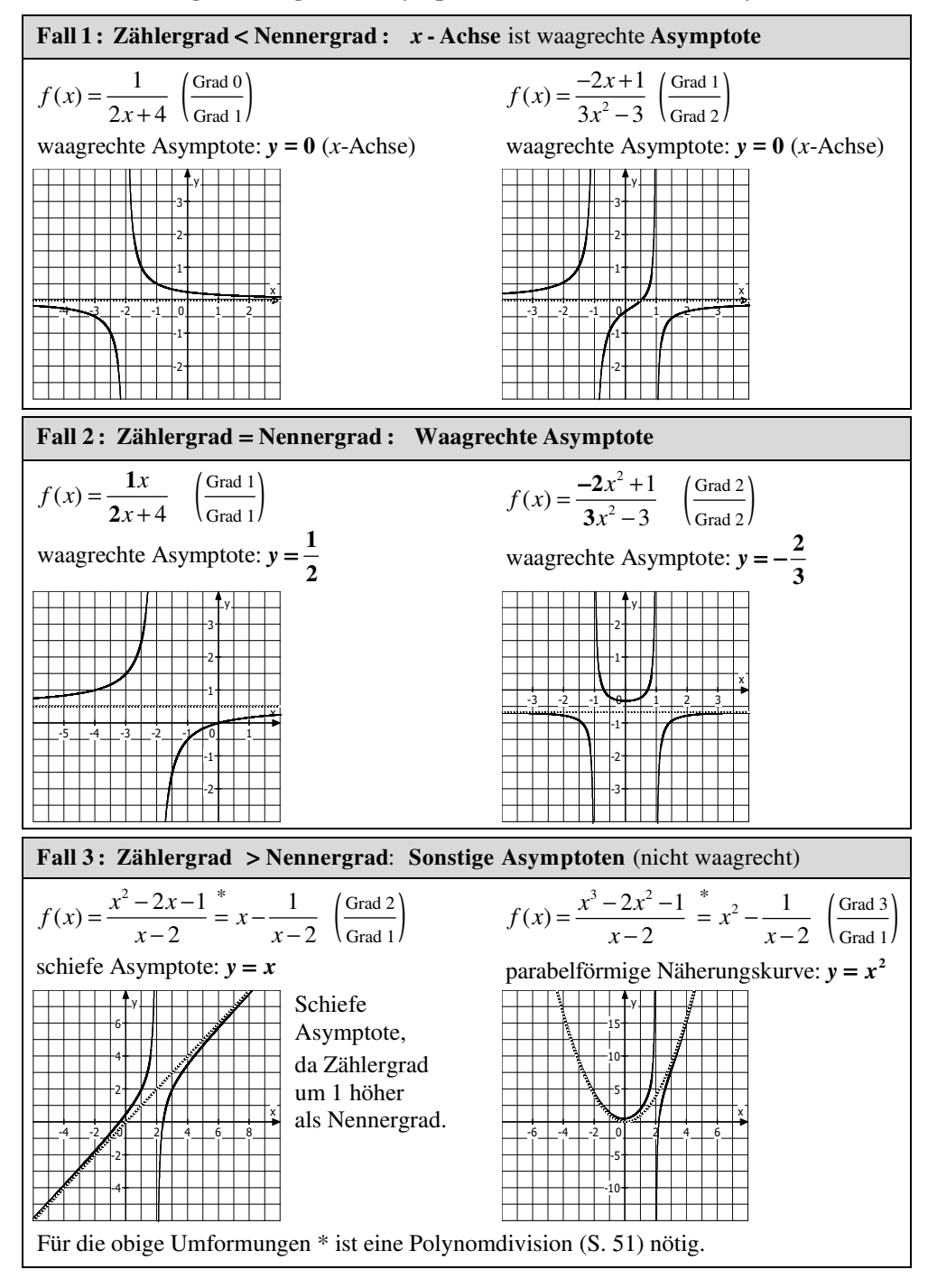

### 2. Untersuchung auf waagrechte Asymptoten (Verhalten für  $x \rightarrow \pm \infty$ )

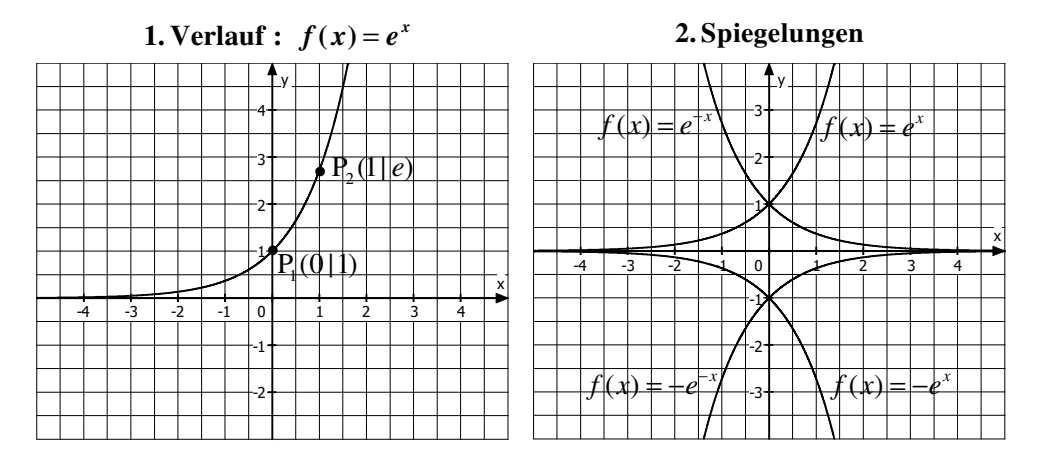

## **1.4 Exponentialfunktionen**

## **3.** Koeffizienten in :  $f(x) = a \cdot e^{b \cdot (x - c)} + d$

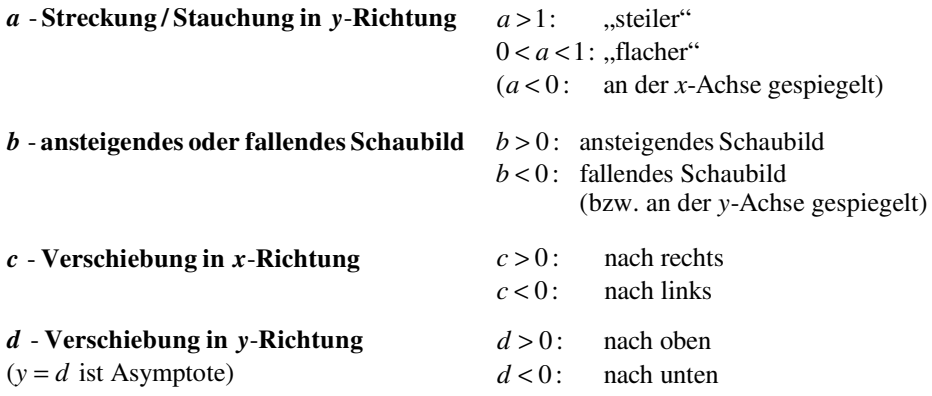

## **Vorsicht beim Koeffizienten** *c*

Das Schaubild zu  $f(x) = e^{x-3}$  wurde um 3 Einheiten nach verschoben! *rechts* Der Koeffizient  $c$  hat hier den Wert  $+3$ , das Minuszeichen

kommt vom allgemeinen Ansatz der Funktion.

Entsprechend  $f(x) = e^{x+2}$ : Verschiebung um 2 nach *links*!

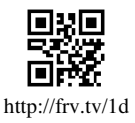